# **CakePHP-Push Documentation**

*Release 0.0.1*

**Romain Monteil**

**Apr 23, 2017**

# Getting Started

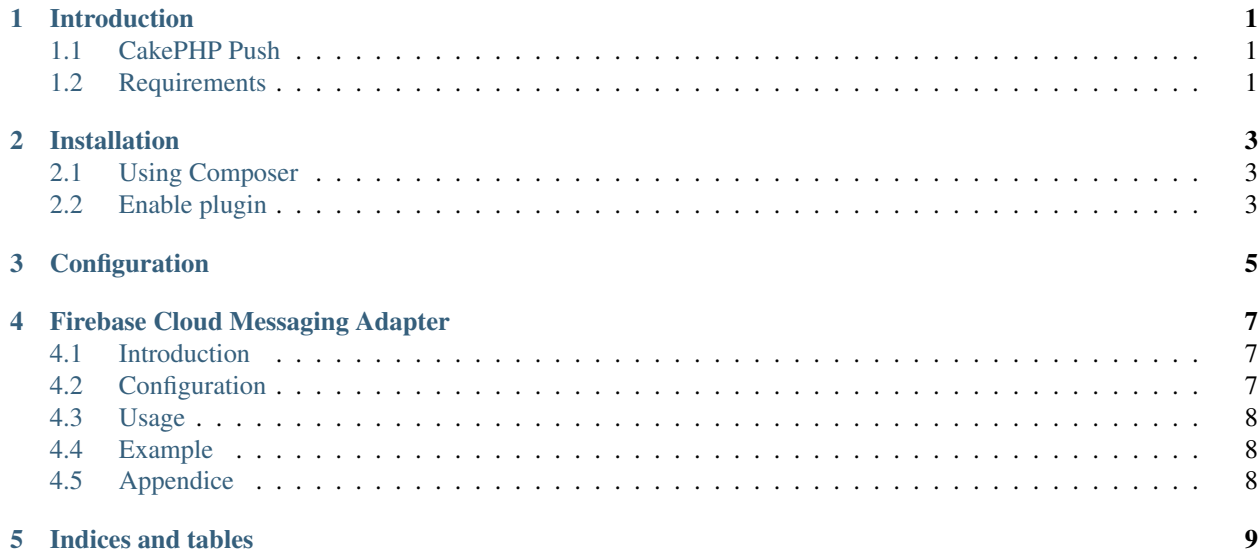

### Introduction

### <span id="page-4-1"></span><span id="page-4-0"></span>**CakePHP Push**

Push is a plugin for CakePHP to send downstream message through services like Firebase Cloud Messaging.

## <span id="page-4-2"></span>**Requirements**

- PHP  $>= 5.6$
- CakePHP  $> = 3.4.*$

### Installation

#### <span id="page-6-1"></span><span id="page-6-0"></span>**Using Composer**

To install this plugin, run composer require ker0x/cakephp-push or add this snippet in your project's composer.json.

```
"require": {
    "ker0x/cakephp-push": "~2.0"
}
```
### <span id="page-6-2"></span>**Enable plugin**

{

}

You can load the plugin by typing the following command in a terminal:

bin/cake plugin load ker0x/Push -b

or by adding the following line inside your config/bootstrap.php file:

```
Plugin::load('ker0x/Push', ['bootstrap' => true]);
```
## Configuration

<span id="page-8-0"></span>Make a config file config/push.php:

```
return [
    'Push' \Rightarrow [
         'adapters' => [
             'Fcm' => [
                  'api' \Rightarrow [
                      'key' => '<api-key>',
                      'url' => 'https://fcm.googleapis.com/fcm/send',
                  ],
             ],
        ],
    ],
];
```
### Firebase Cloud Messaging Adapter

#### <span id="page-10-1"></span><span id="page-10-0"></span>**Introduction**

It currently only supports HTTP protocol for :

• sending a downstream message to one or multiple devices

### <span id="page-10-2"></span>**Configuration**

First, you have to get an API key. Go to <https://console.firebase.google.com/> , create a project then in your project's settings you will see your Web API Key.

Update your push.php config file to set Fcm to the adapters's array:

```
return [
     'Push' \Rightarrow [
         'adapters' => [
              'Fcm' \implies'api' \Rightarrow [
                        'key' => 'your_web_API_key',
                        'url' => 'https://fcm.googleapis.com/fcm/send',
                   ],
              ],
         ],
    ],
];
```
#### <span id="page-11-0"></span>**Usage**

```
use Kerox\Push\Adapter\Fcm;
$adapter = new Form();
$adapter
   ->setTokens($tokens)
   ->setNotification($notification)
   ->setDatas($datas)
   ->setParameters($parameters);
```
where:

- \$tokens is an array of device's token. (required)
- \$notification is an array containing the notification. (optional)
- datas is an array with some datas that will be passed. (optional)
- \$paramaters is an array of parameters for the notification. (optional)

#### <span id="page-11-1"></span>**Example**

```
use Kerox\Push\Adapter\Fcm;
use Kerox\Push\Push;
$adapter = new Form();$adapter
    ->setTokens(['1', '2', '3', '4'])
    ->setNotification([
        'title' => 'Hello World',
        'body' => 'My awesome Hello World!'
    ])
    ->setDatas([
        'data-1' => 'Lorem ipsum',
        'data-2' => 1234,
        'data-3' => true
    ])
    ->setParameters([
        'dry_run' => true
    ]);
$push = new Push($adapter);
// Make the push
$result = $push->send();
// Get the response
$response = $push->response();
```
### <span id="page-11-2"></span>**Appendice**

[FCM HTTP Protocol reference](https://firebase.google.com/docs/cloud-messaging/http-server-ref)

Indices and tables

- <span id="page-12-0"></span>• genindex
- modindex
- search